# **Using Styles**

STYLES are a collection of formatting information about text. They are stored in the STYLES group of the HOME tab and in the STYLES TASK PANE. STYLES can be applied to text at any time, you can use QUICK STYLES built into Microsoft Word or you can create your own. The default Word style is NORMAL.

The major advantage of using STYLES is that once text has been set to a STYLE, when that STYLE is adjusted all the text set to that STYLE is automatically adjusted as well.

# **Loading a Sample File**

- 1 Load Microsoft Word or close the current file.
- 2 Select OPEN from the OFFICE BUTTON and access the CHAPTER 16 folder within the WORD 2007 SUPPORT FILES folder.
- 3 Select the GOLF RULES file and open it as a READ ONLY file.
- 4 The file contains rules and etiquette for a golf club. Your task will be to format it using styles.

# **Using Preset Styles**

You will use one of Microsoft Word's preset QUICK STYLES to format the main heading.

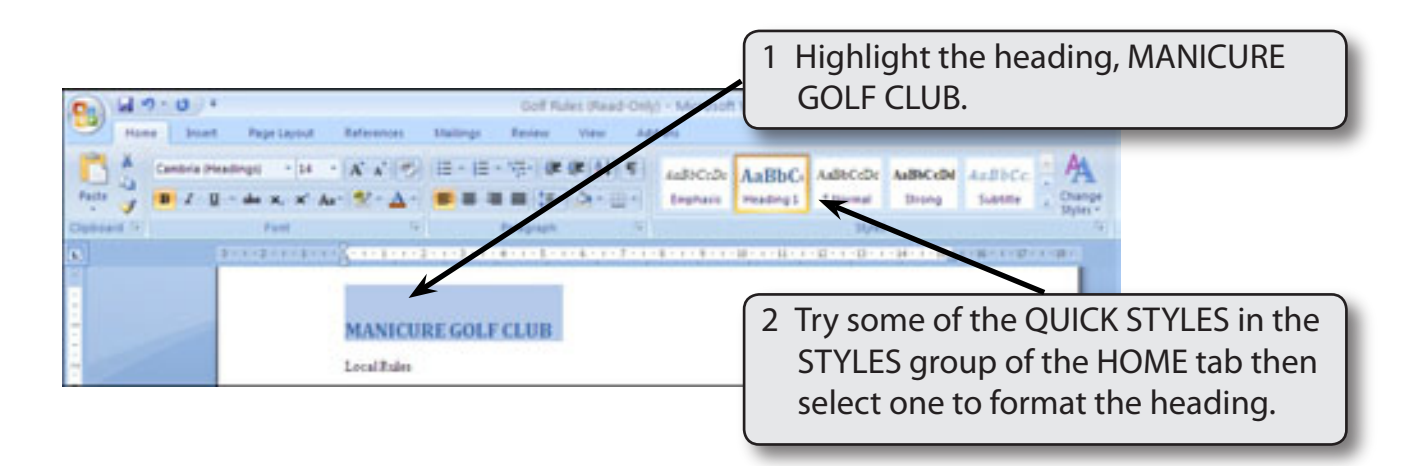

# **Creating Your Own Styles**

Often the STYLES provided by Word do not suit all situations. Word allows you to create your own STYLES.

#### **A Setting the Formats**

The first step in creating your own styles is to apply the formats that you want.

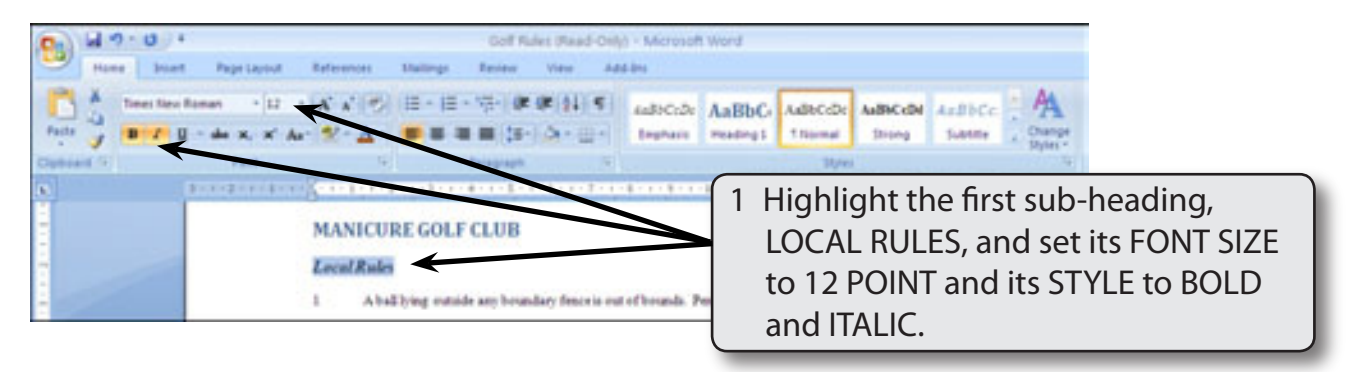

2 You want to record this format so that the other sub-headings can be set to the same style.

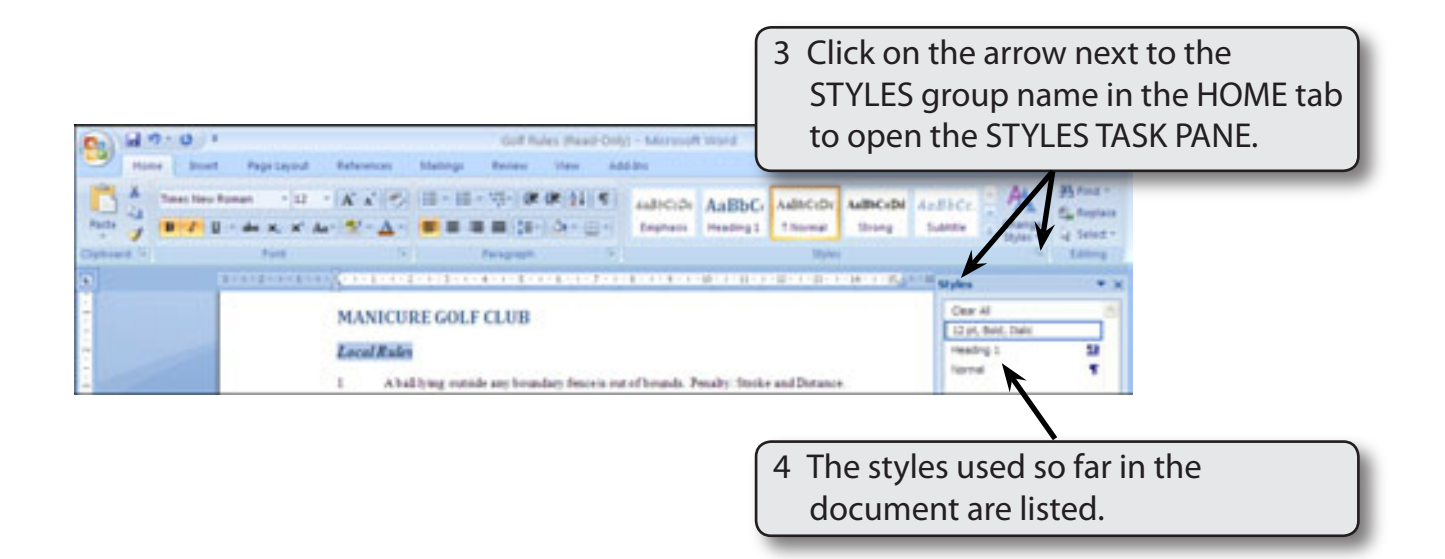

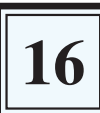

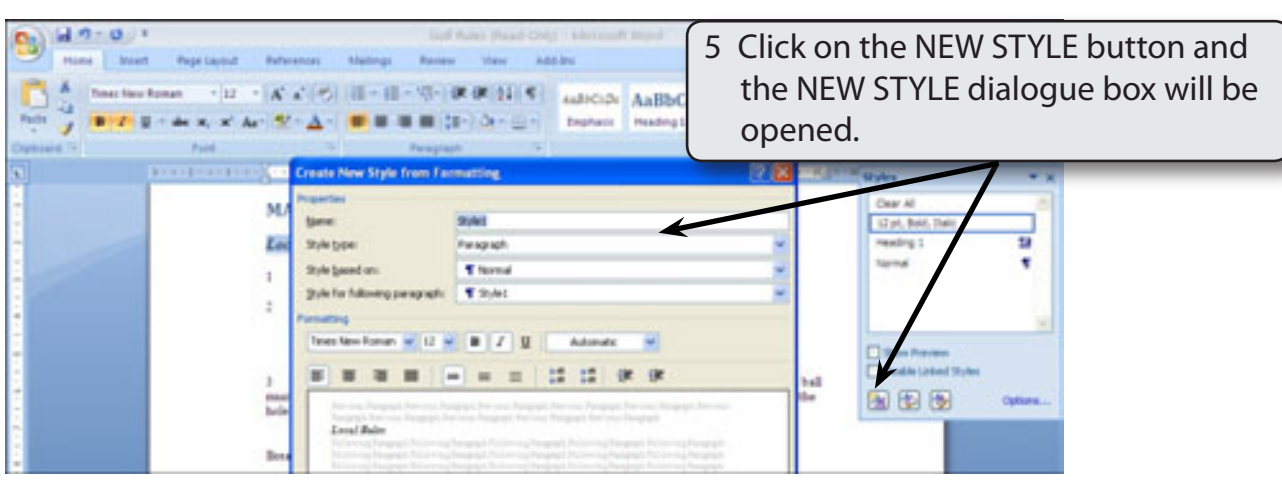

#### **B Saving the Style**

The style should be given a name so that it can be referred to.

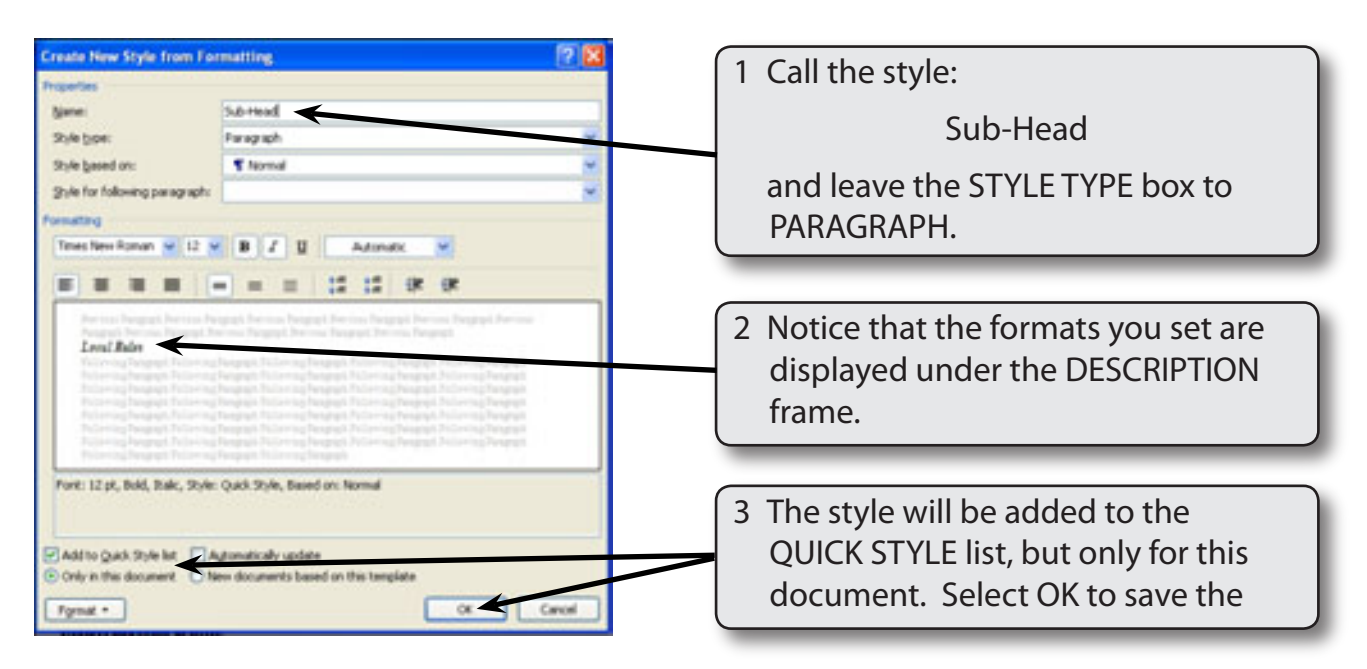

4 There are two main types of STYLES in Microsoft Word:

 *Paragraph Style* indicated by the ¶ symbol. These styles can control all aspects of a paragraph's appearance such as font, size, line spacing, tabs stops, indents, alignments, borders, etc.

 *Character Style* indicated by the **a** symbol. These styles apply to any of the formats from the FONT command, such as font type, size and style. It is used to format specific words or headings.

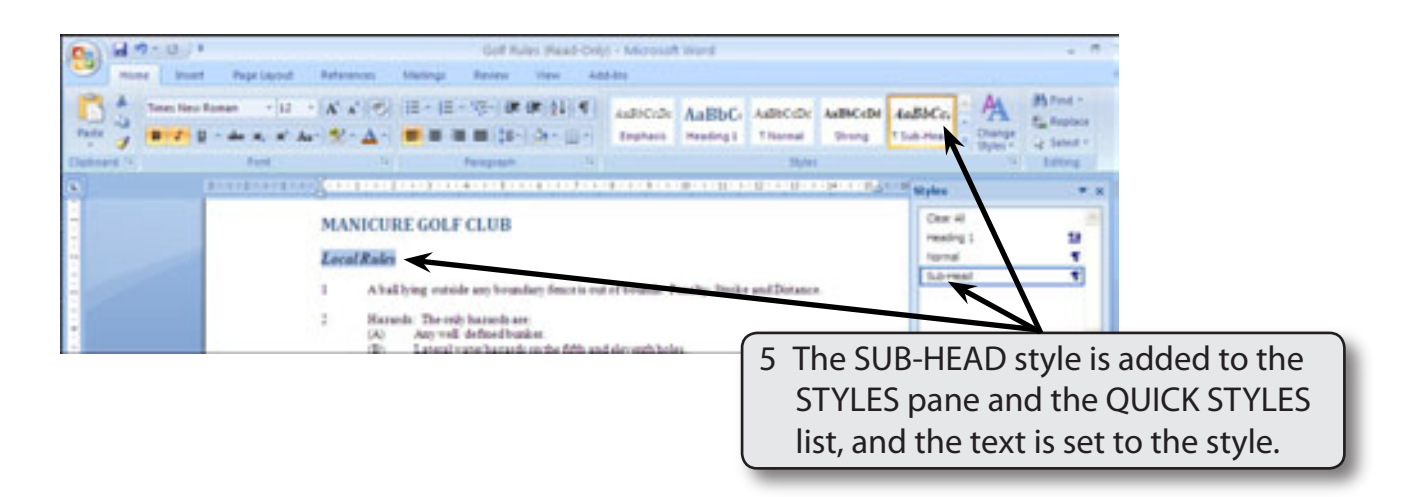

### **C Applying Styles**

The new style can now be applied to text.

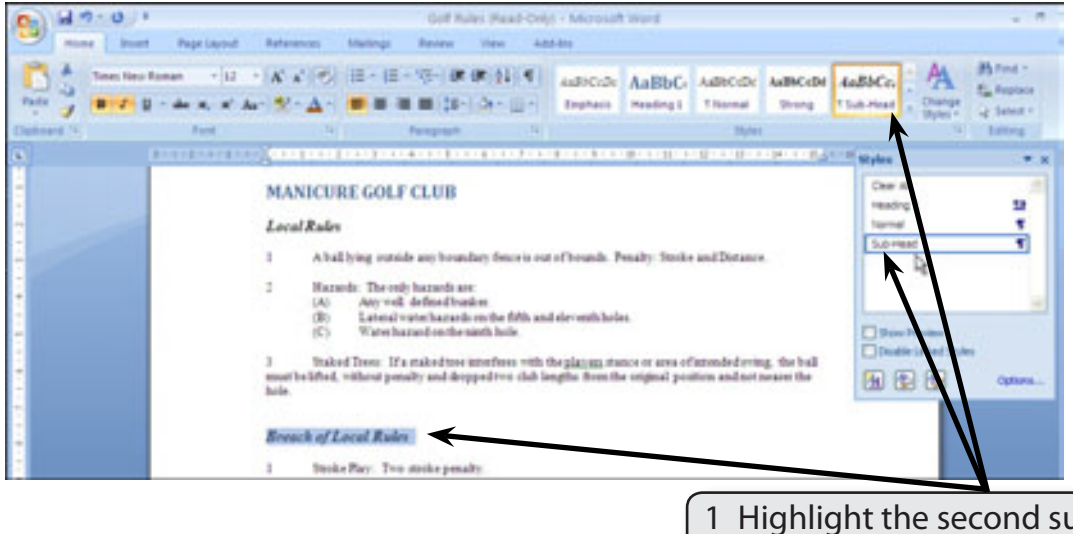

ub-heading, BREACH OF RULES, then click on SUB-HEAD in the STYLES pane or the QUICK STYLES list in the HOME tab.

**NOTE: The BREACH OF RULES sub-heading will take the format of the SUB-HEAD style. It is personal choice whether you use the STYLES pane or the STYLES group of the HOME tab to set text to a style.**

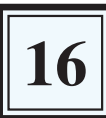

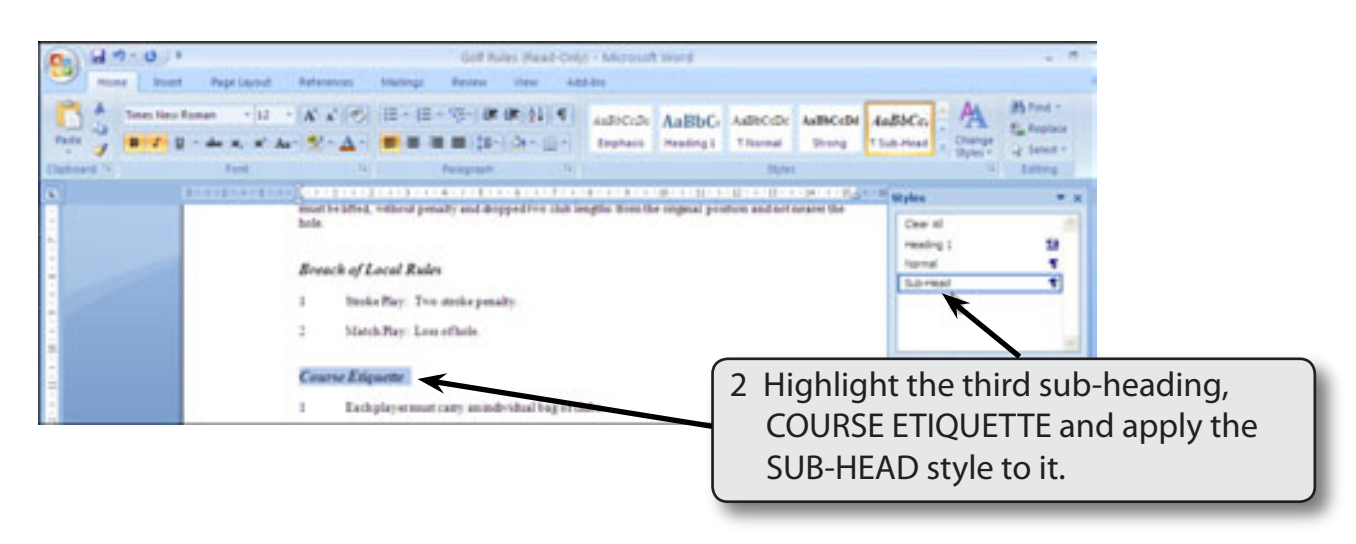

#### **NOTE: You can press CTRL+Y to quickly apply the previously used STYLE.**

#### **D The Advantages of Styles**

One of the main advantages of styles is that you can make changes to them and all the text set to that style is updated within the document. Let's alter the format of the SUB-HEAD style to illustrate this.

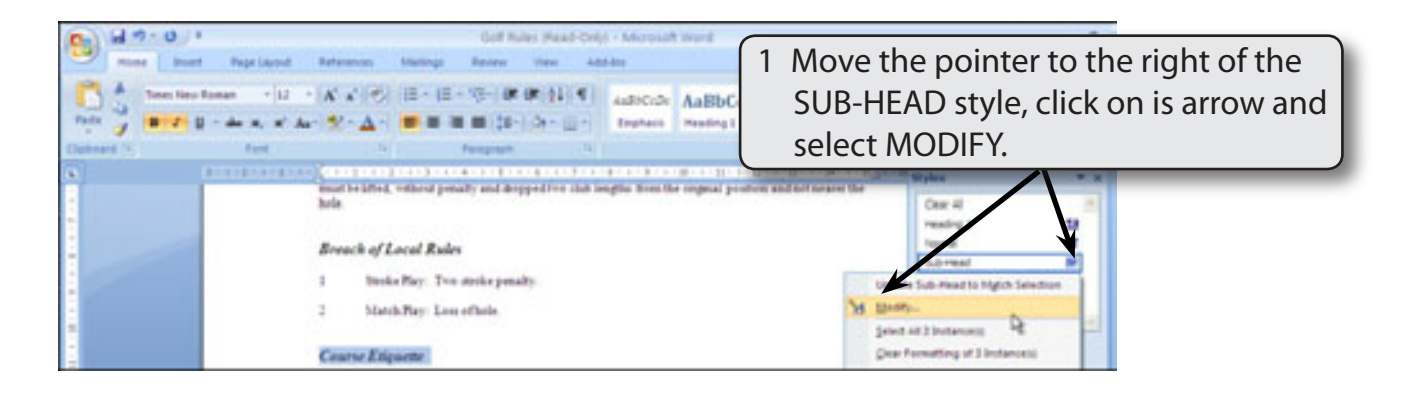

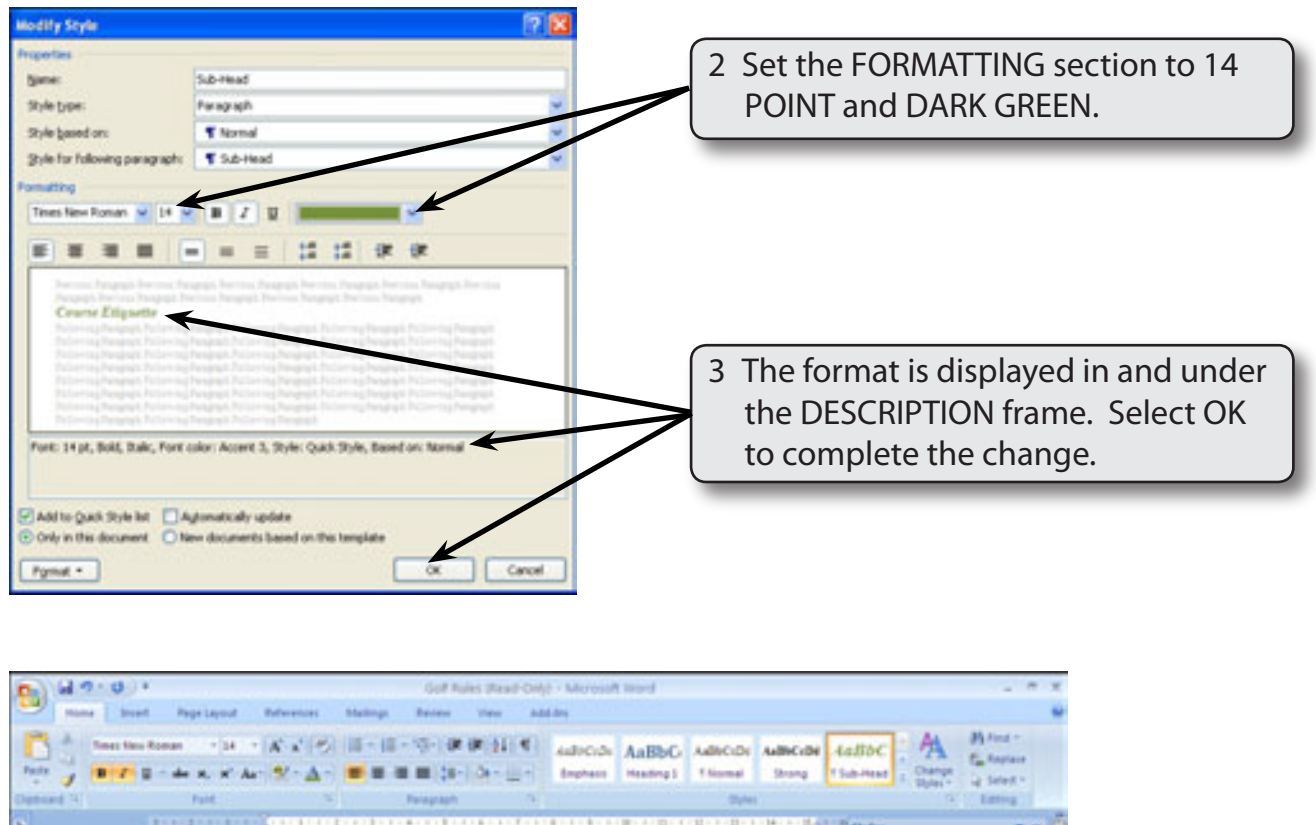

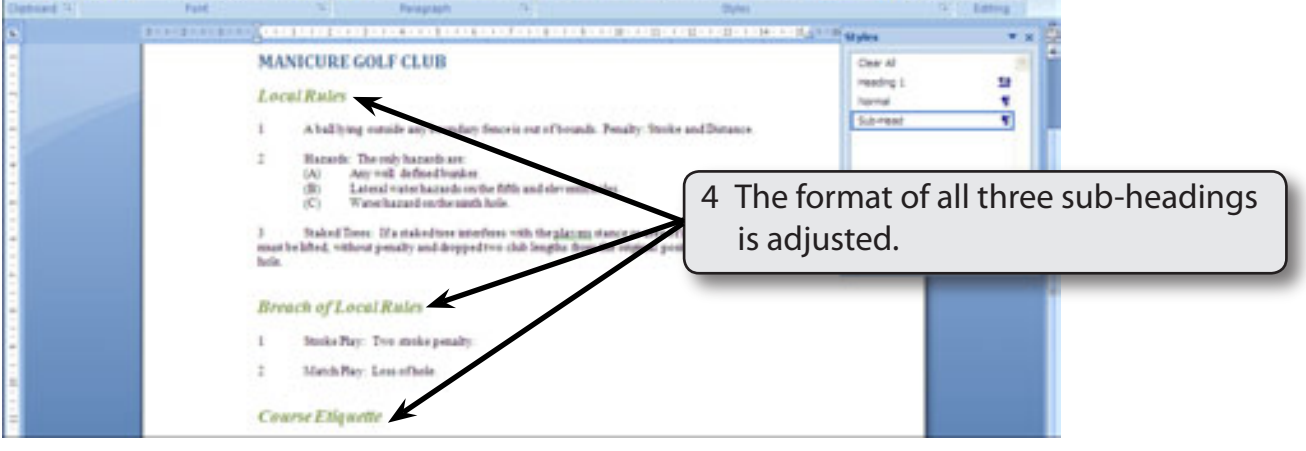

# **Creating Styles for the Numbered Points**

The points under each sub-heading should be formatted to have 'hanging indents'. There are two different types of points, one with numbers the other with letters so we will create a STYLE for each and apply them to the rest of the document.